# **Silhouet in het maanlicht** – video les

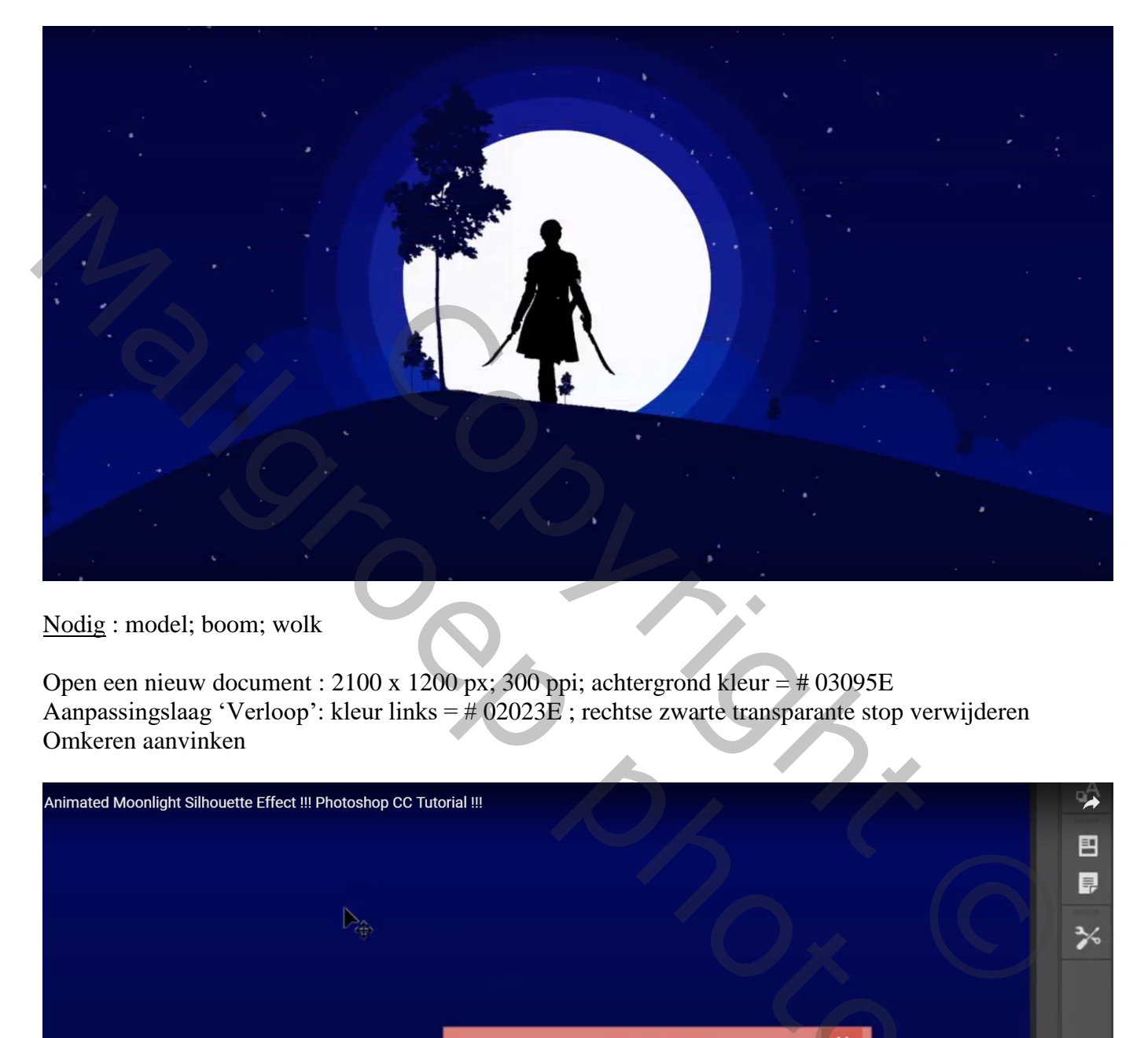

Nodig : model; boom; wolk

Open een nieuw document : 2100 x 1200 px; 300 ppi; achtergrond kleur = # 03095E Aanpassingslaag 'Verloop': kleur links = # 02023E ; rechtse zwarte transparante stop verwijderen Omkeren aanvinken

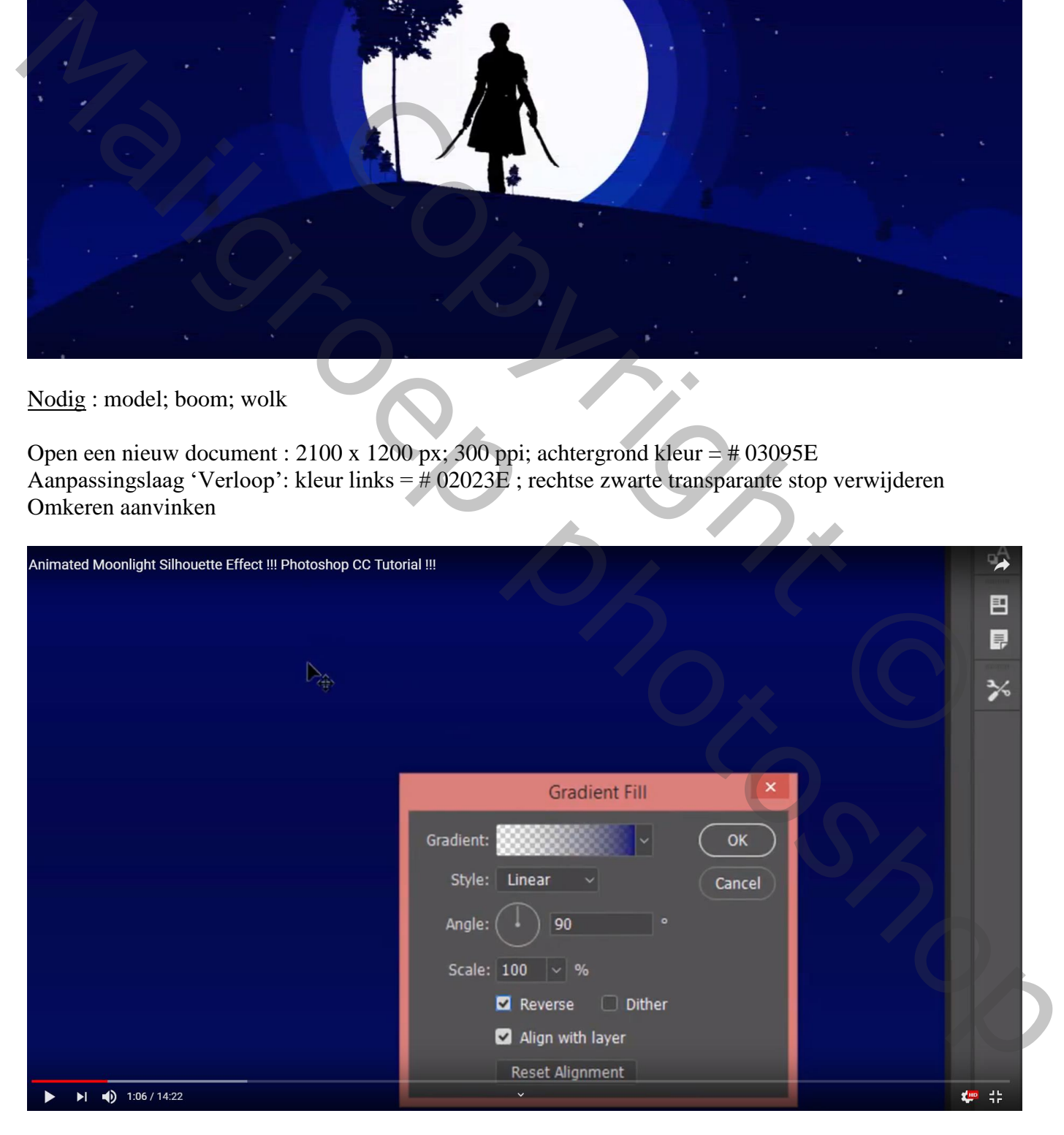

Met pen volgend pad tekenen voor een "heuvel"

Van het pad een selectie maken; de blauwe achtergrond laag aanklikken; Ctrl + J om de selectie op een nieuwe laag te kopiëren

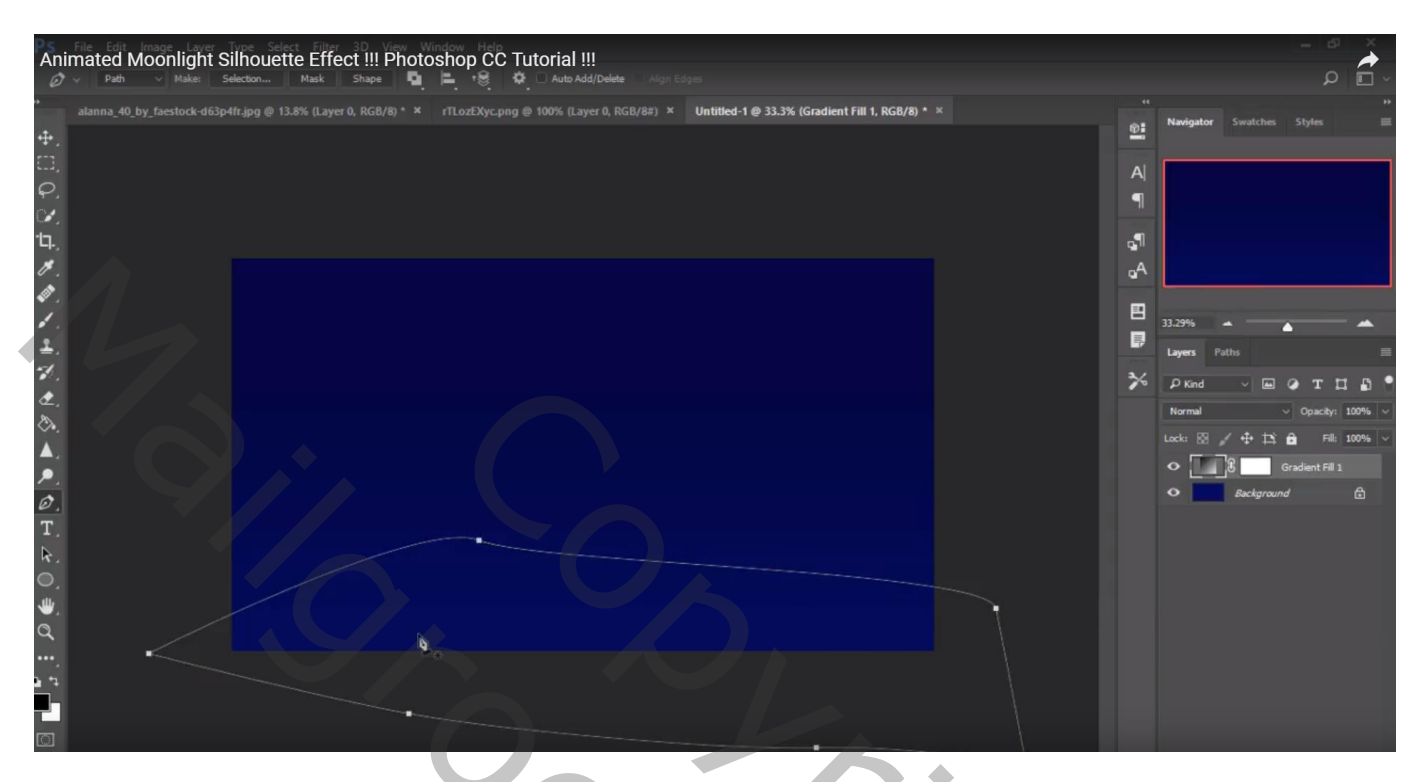

Sleep de laag dan bovenaan in het lagenpalet en vul terug met kleur = # 01012F

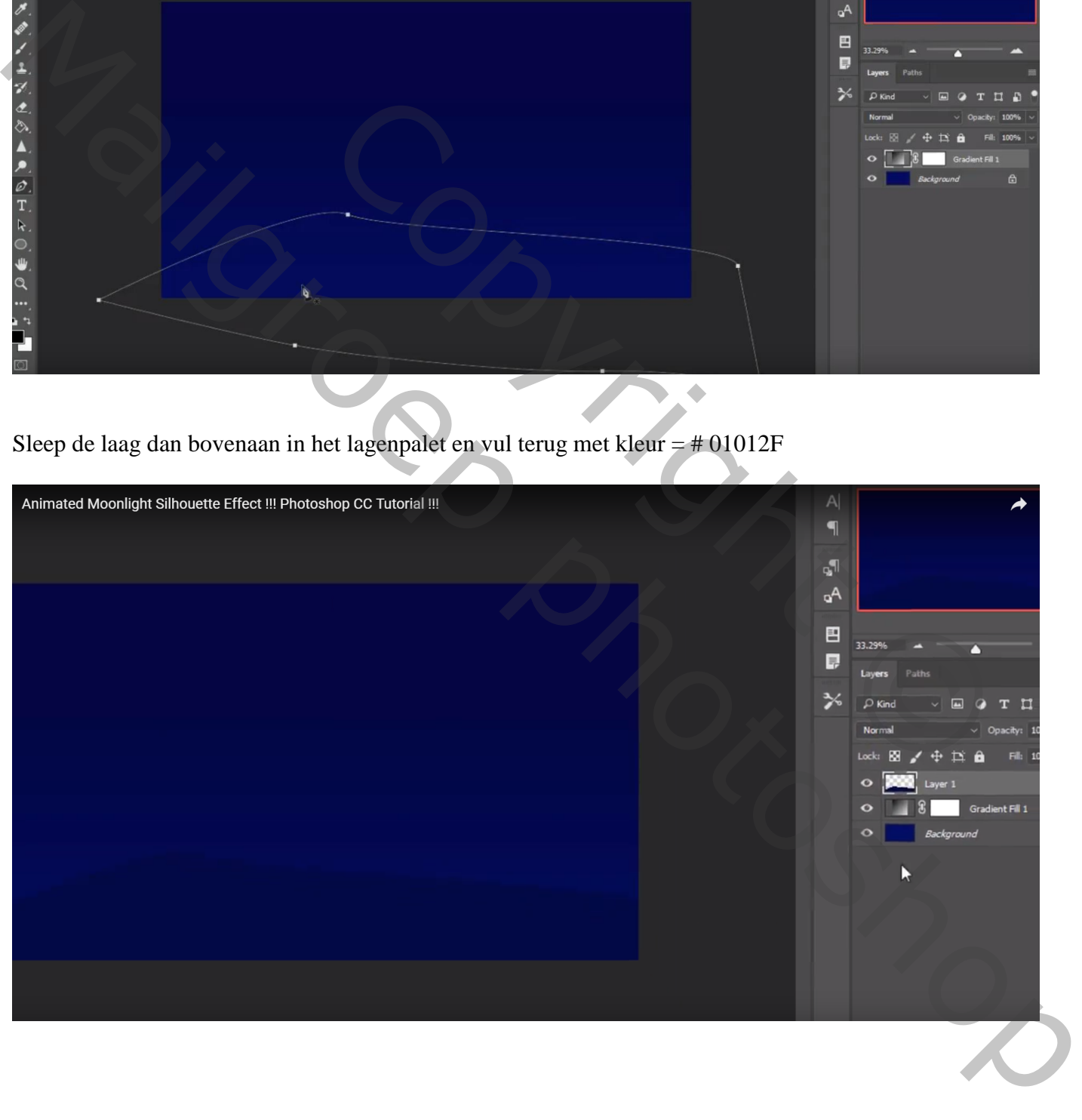

#### Transformatie  $\rightarrow$  Verdraaien voor een mooiere heuvel (indien je dit nodig vindt)

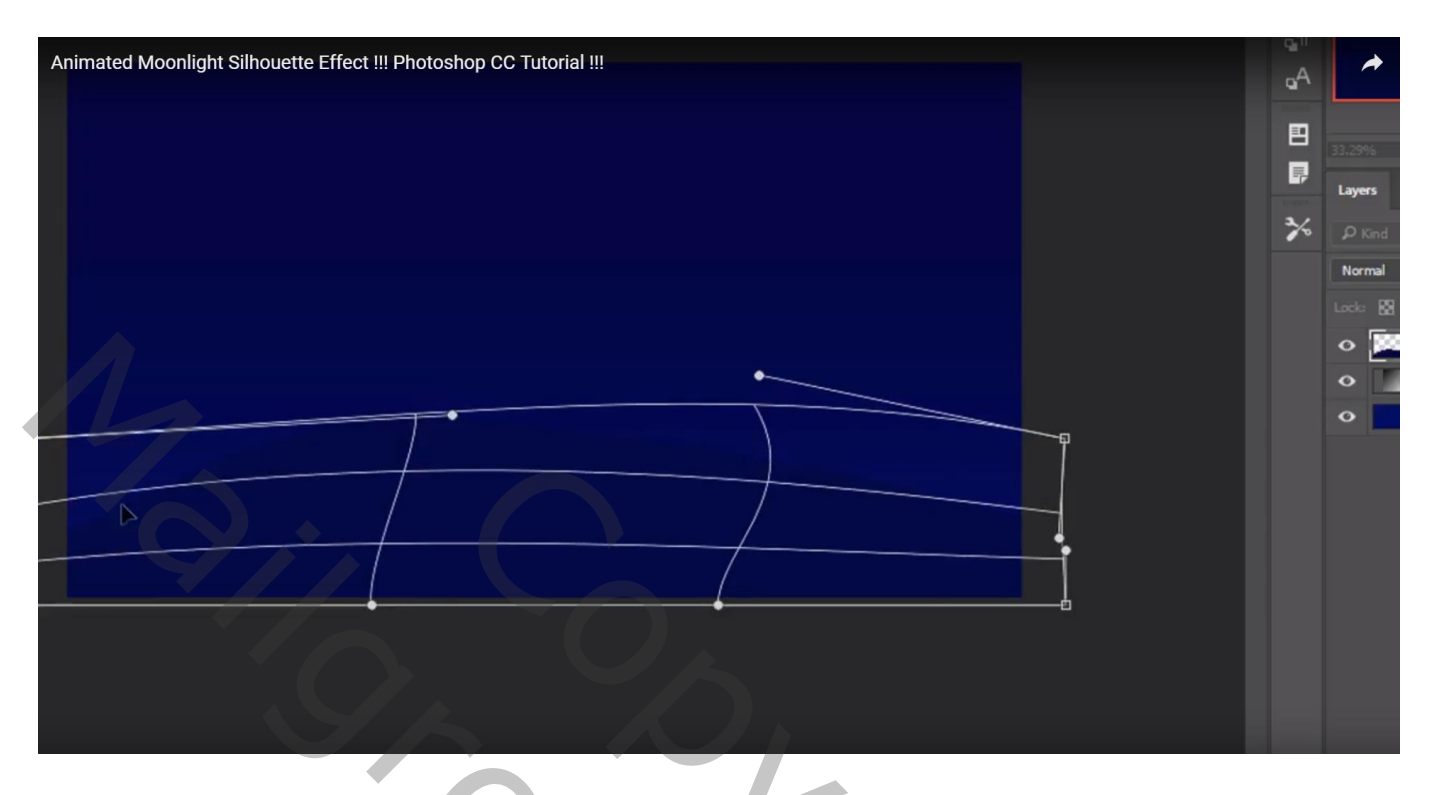

Selectie maken van het "model" ; toevoegen midden het document; laag onder laag "heuvel" slepen laagmasker toepassen; selectie laden met Ctrl + klik; selectie vullen met zwart

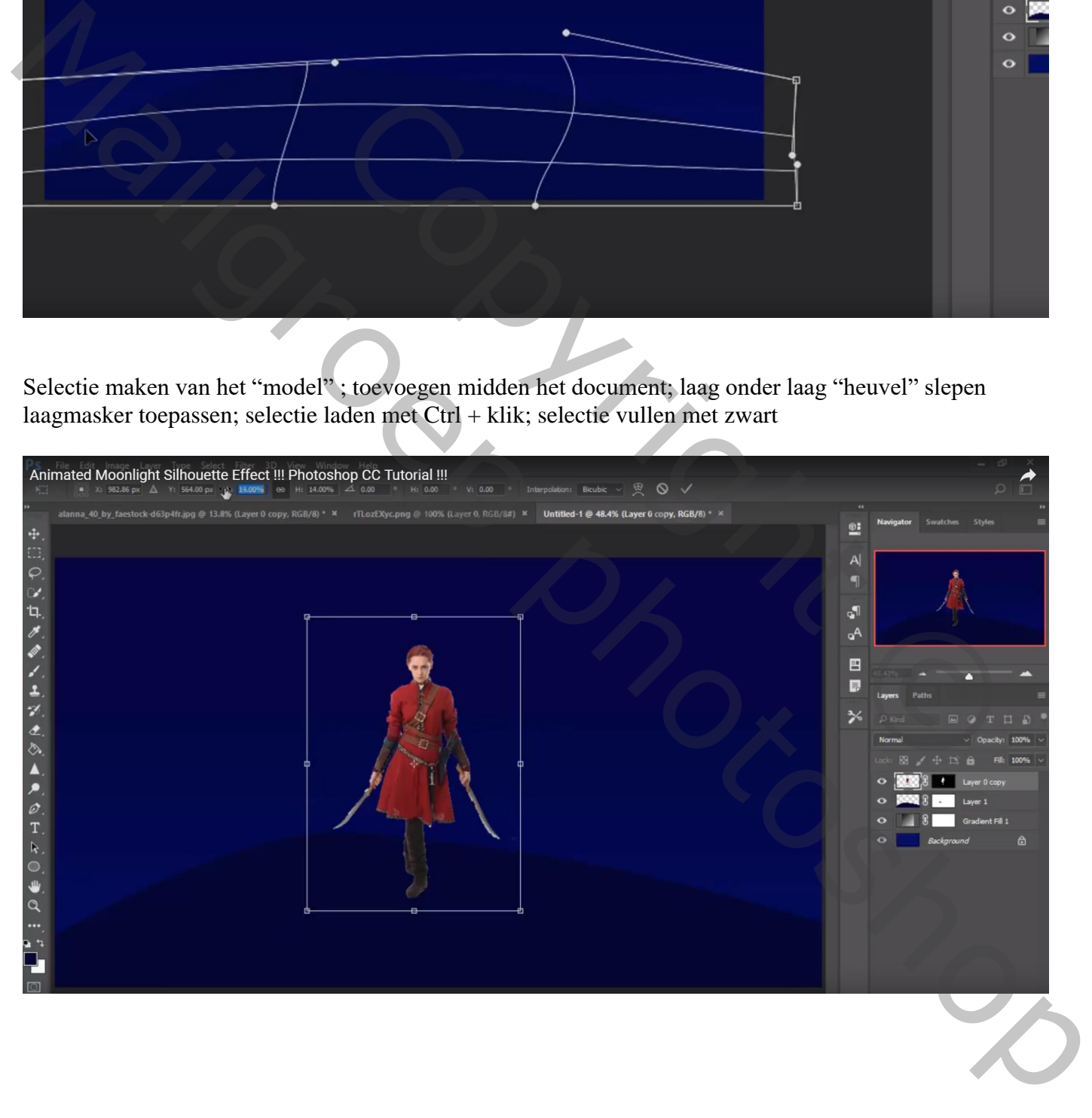

### Cirkelvorm tekenen (grootte ongeveer 600 x 600 px); kleur = # FEFEFF Laag dan onder laag "model" slepen

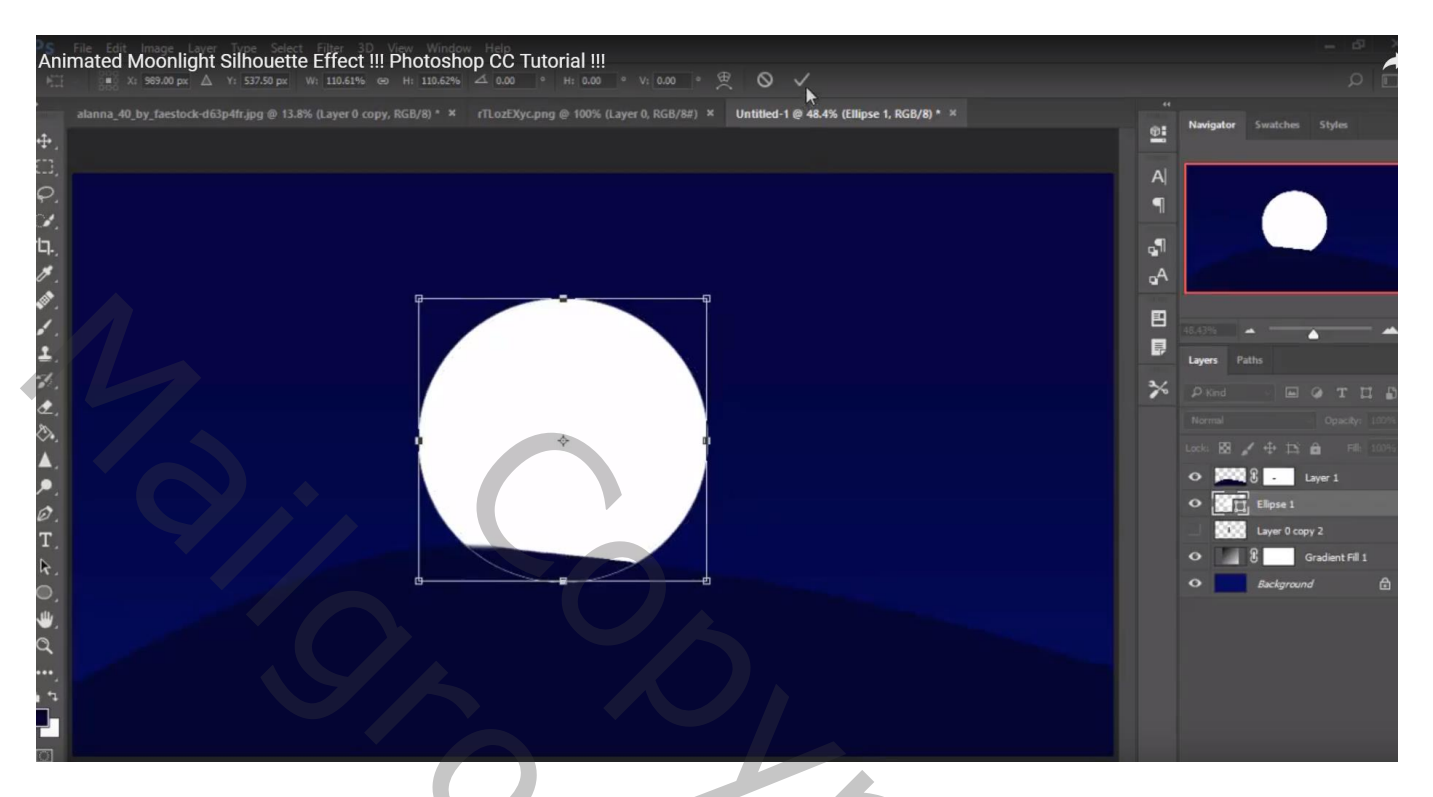

De laag "maan" dupliceren; groter maken; laagmodus = Zwak licht; laagdekking = 95%

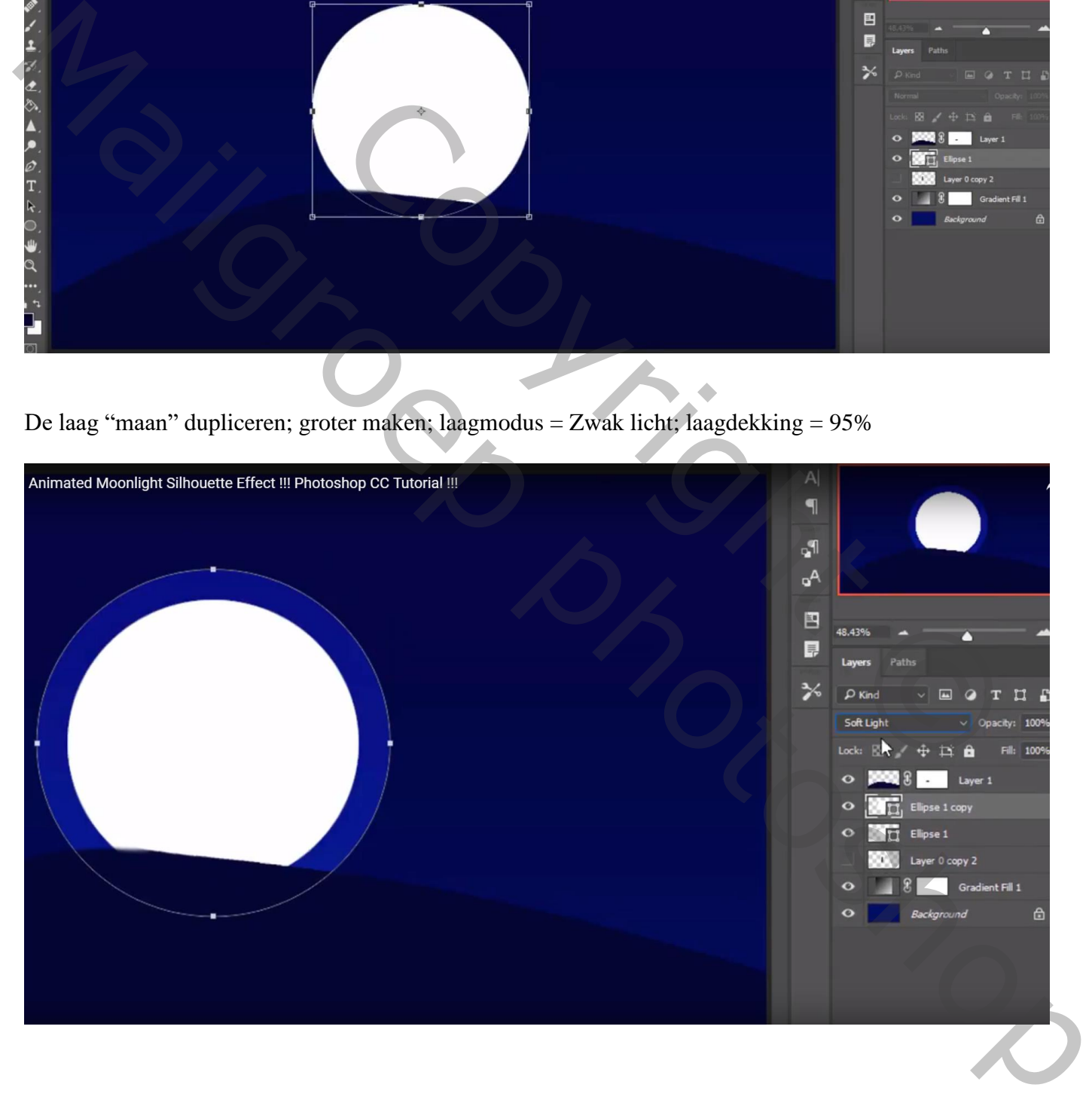

Dupliceer vorige kopie laag; maak weer groter; herhaal dan nog eens Dekking voor al die cirkel lagen, van boven naar beneden: 30% ; 40%; 55% : 95% Groepeer die 4 cirkel lagen (selecteren en Ctrl + G klikken) ; noem de groep "maan"

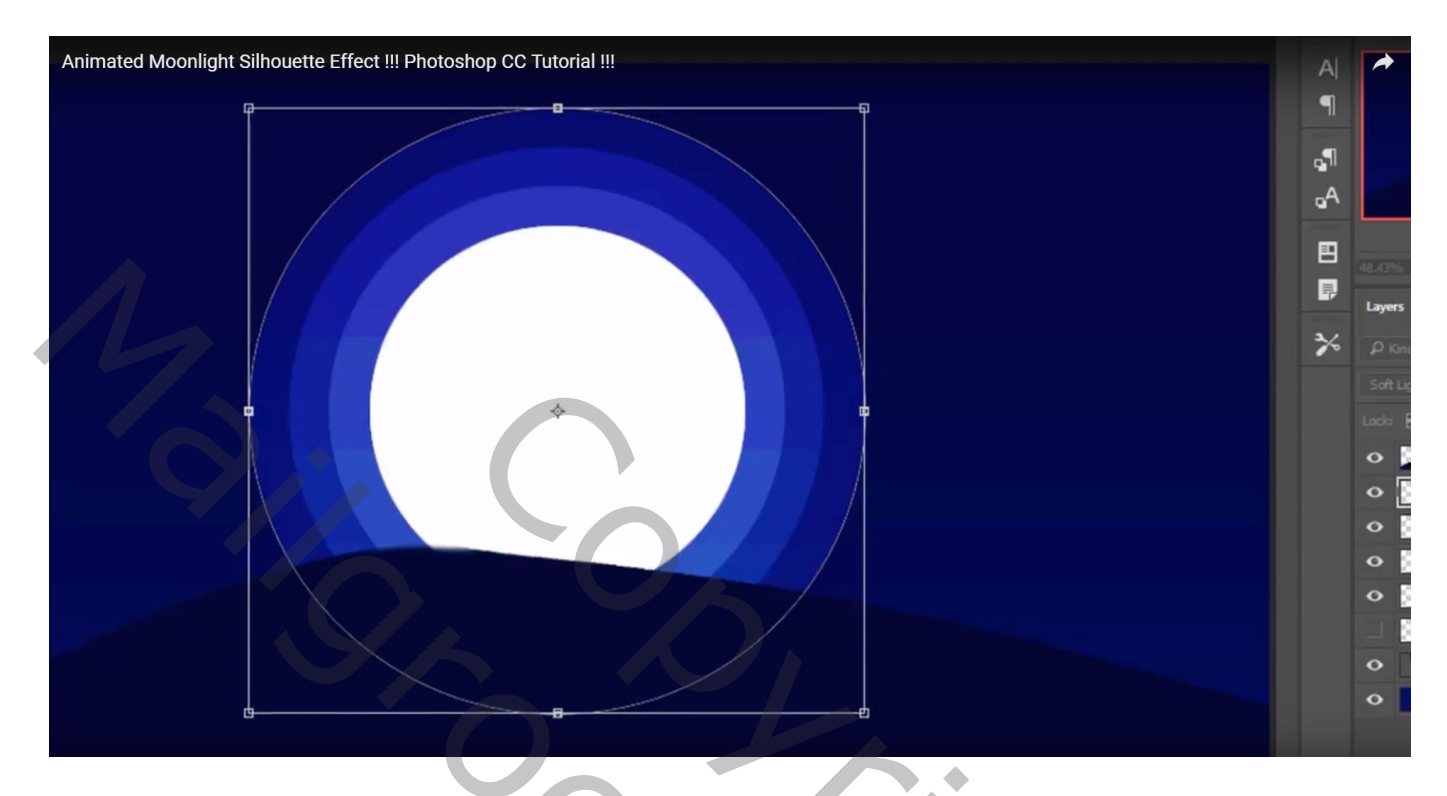

Nieuwe laag; gebruik een boom penseel; een grote en een kleine boom toevoegen; kleur = # 010430

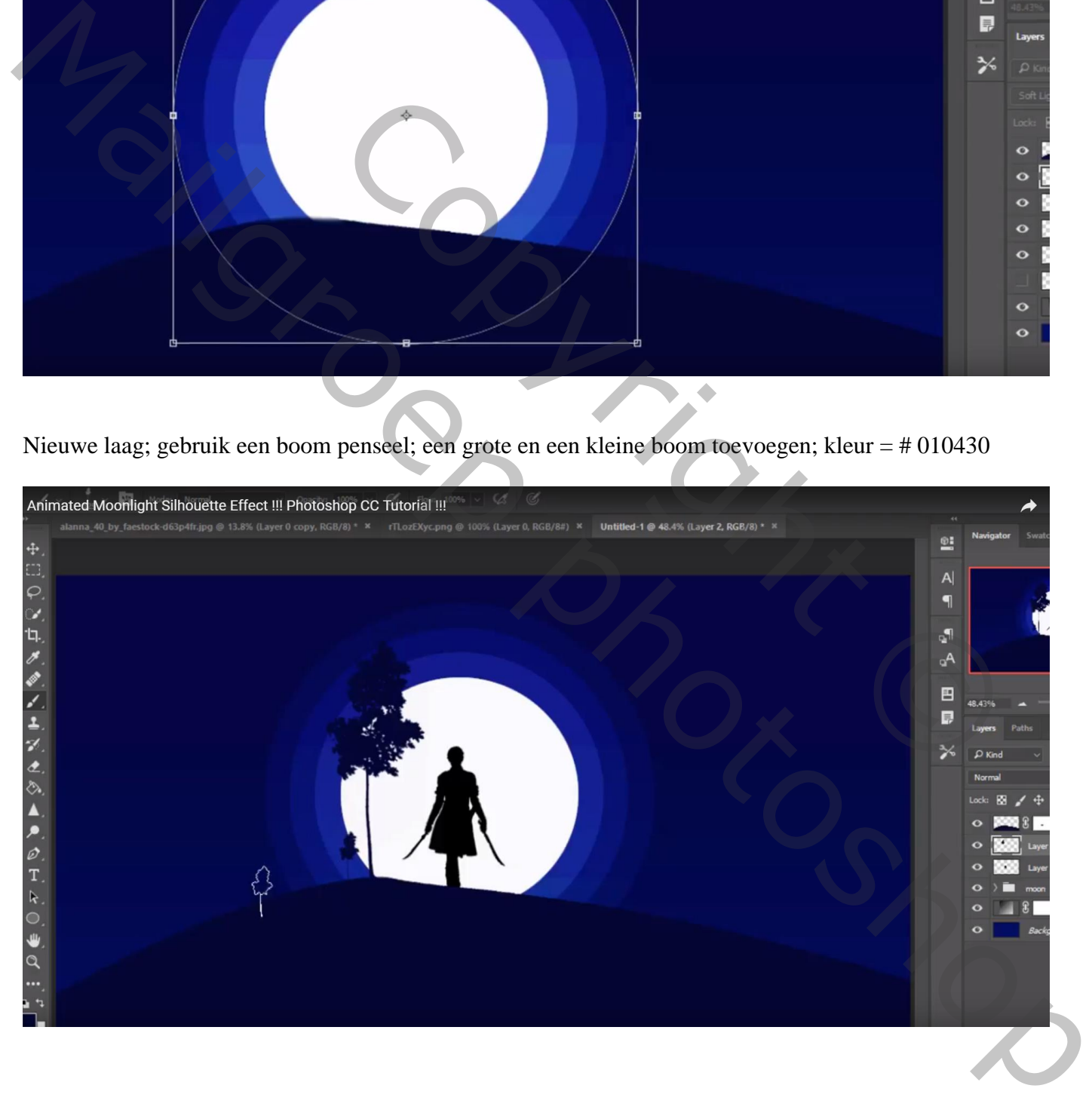

Voeg ook een "wolk" toe; laag onder laag "heuvel" slepen; roteer (10°)  $Laag modus = Zwak *licht*$ 

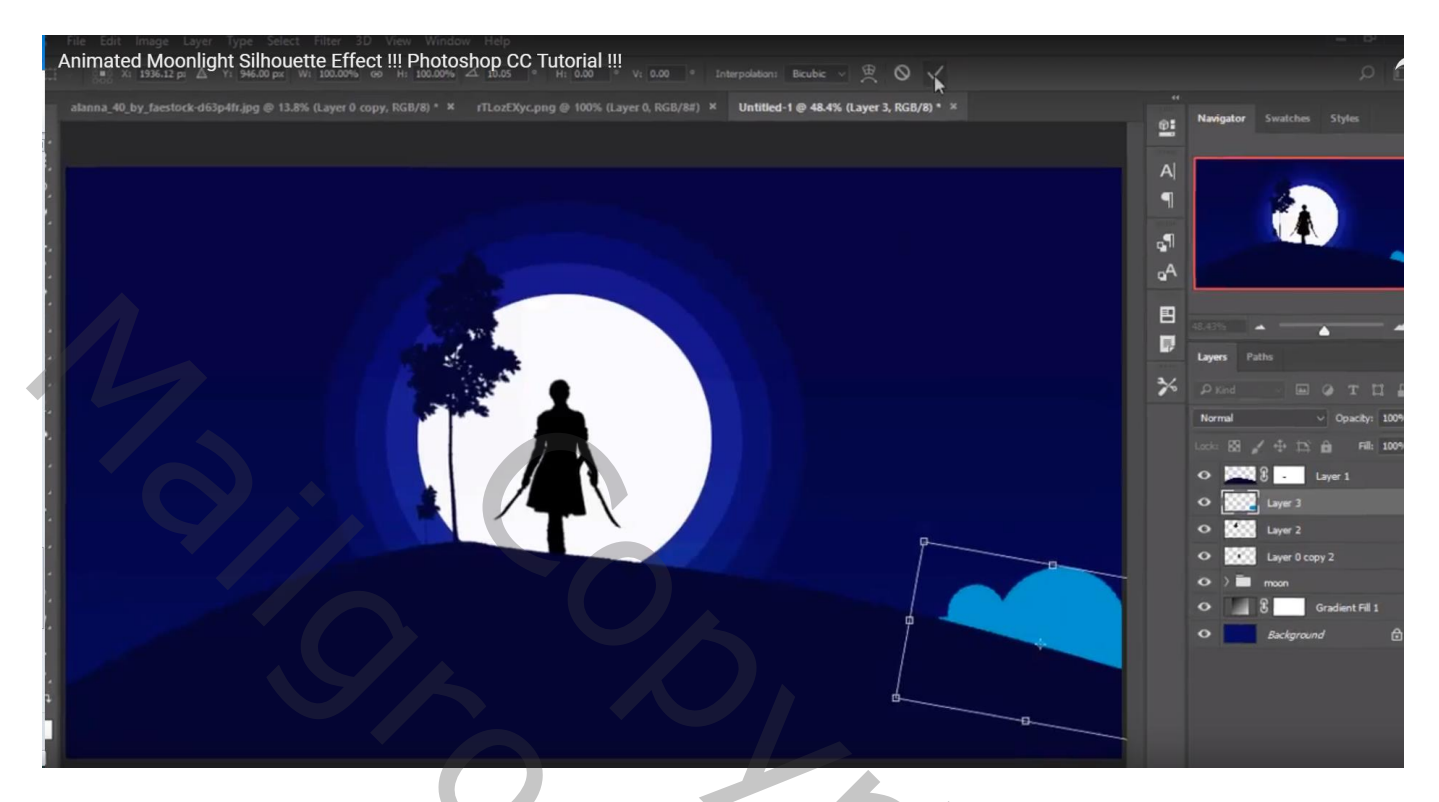

Dupliceer de laag; verplaats langsheen de heuvel; de wolken links van de maan Horizontaal omdraaien De "wolken" lagen groeperen; voor groep "wolken" : dekking groep = 60%

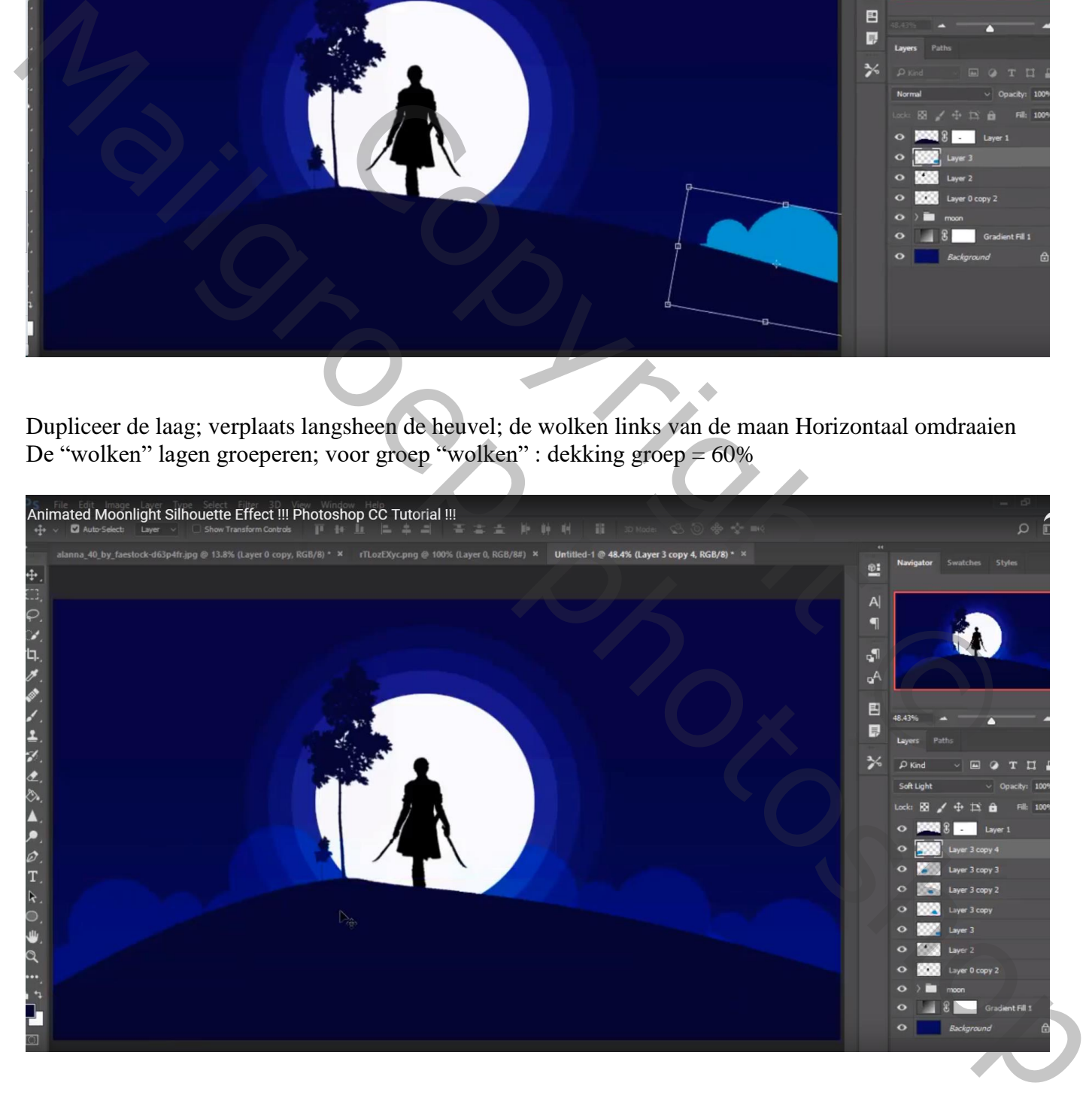

#### Nieuwe laag; voeg nog bomen toe langsheen de heuvel tussen de wolken/naast het model

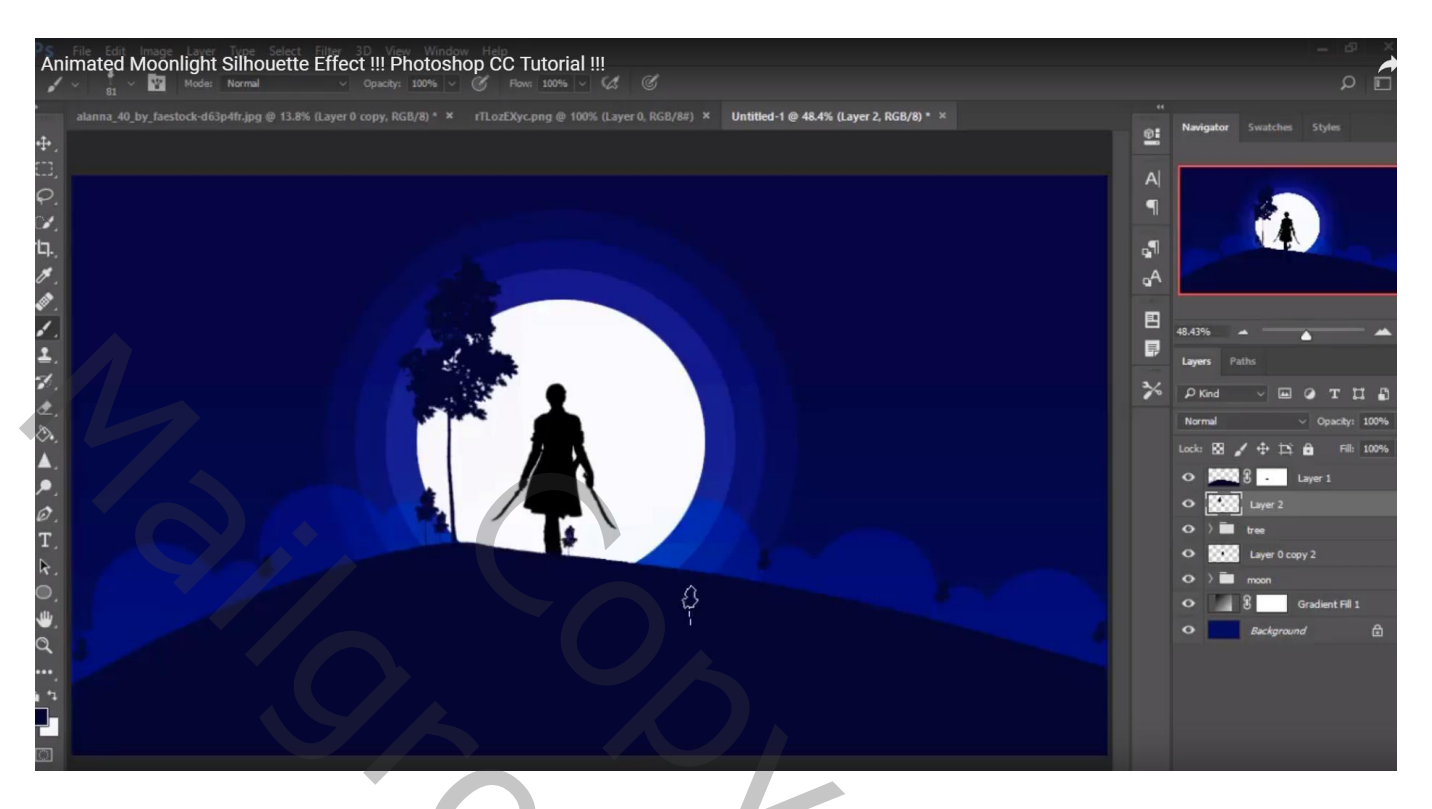

Rechthoekige selectie maken; vullen met kleur = # 040404 op een nieuwe laag

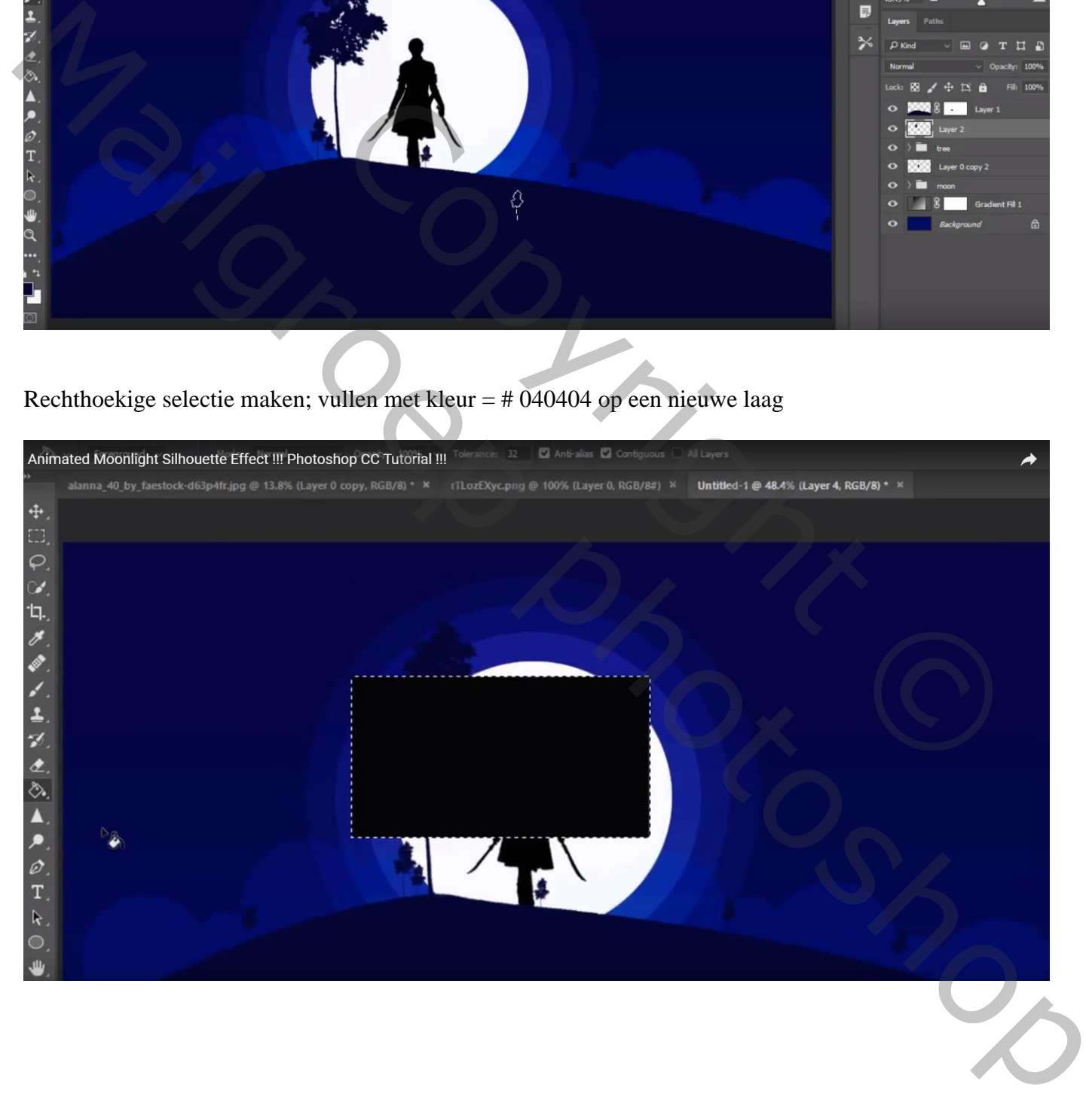

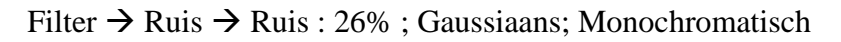

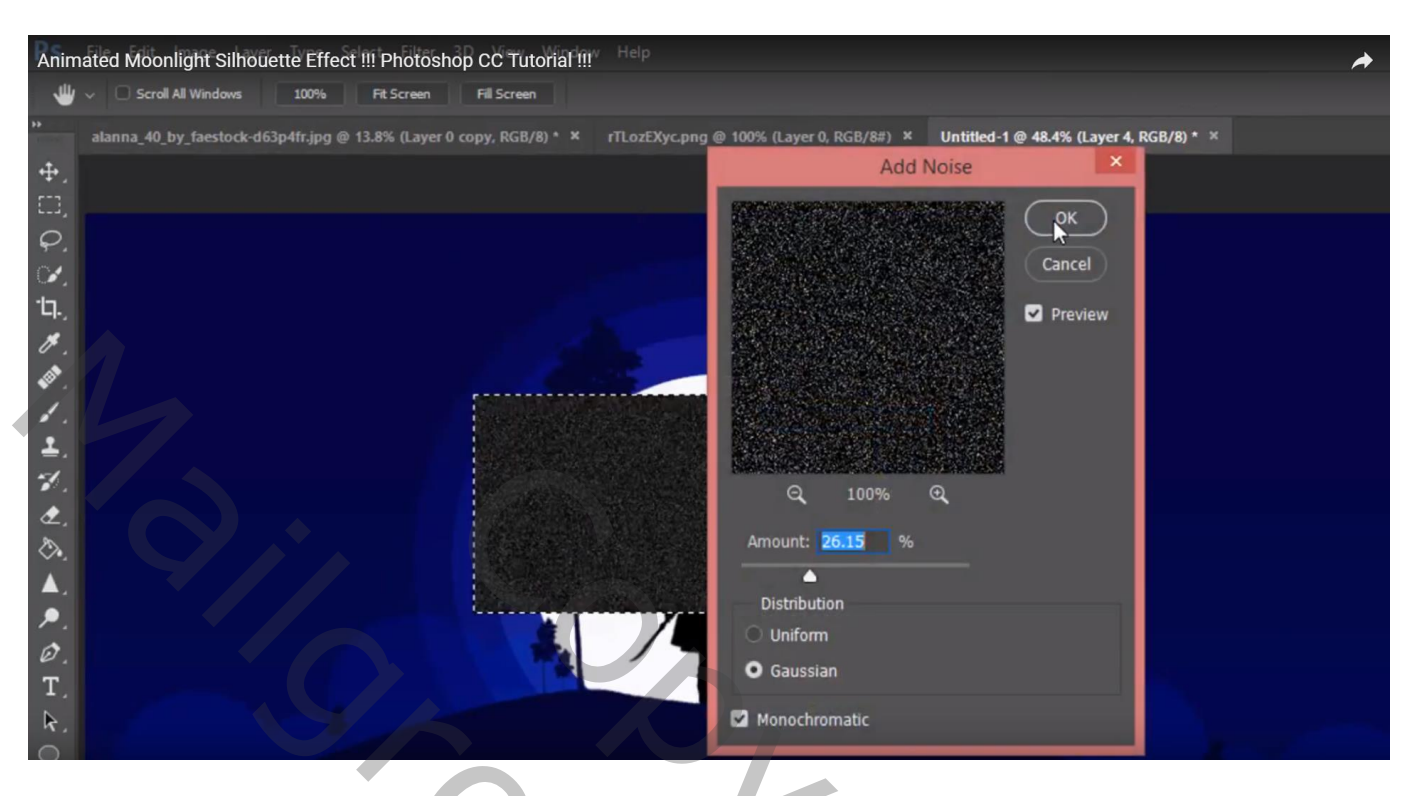

Filter  $\rightarrow$  Vervagen  $\rightarrow$  Gaussiaans vervagen met 2,0 px

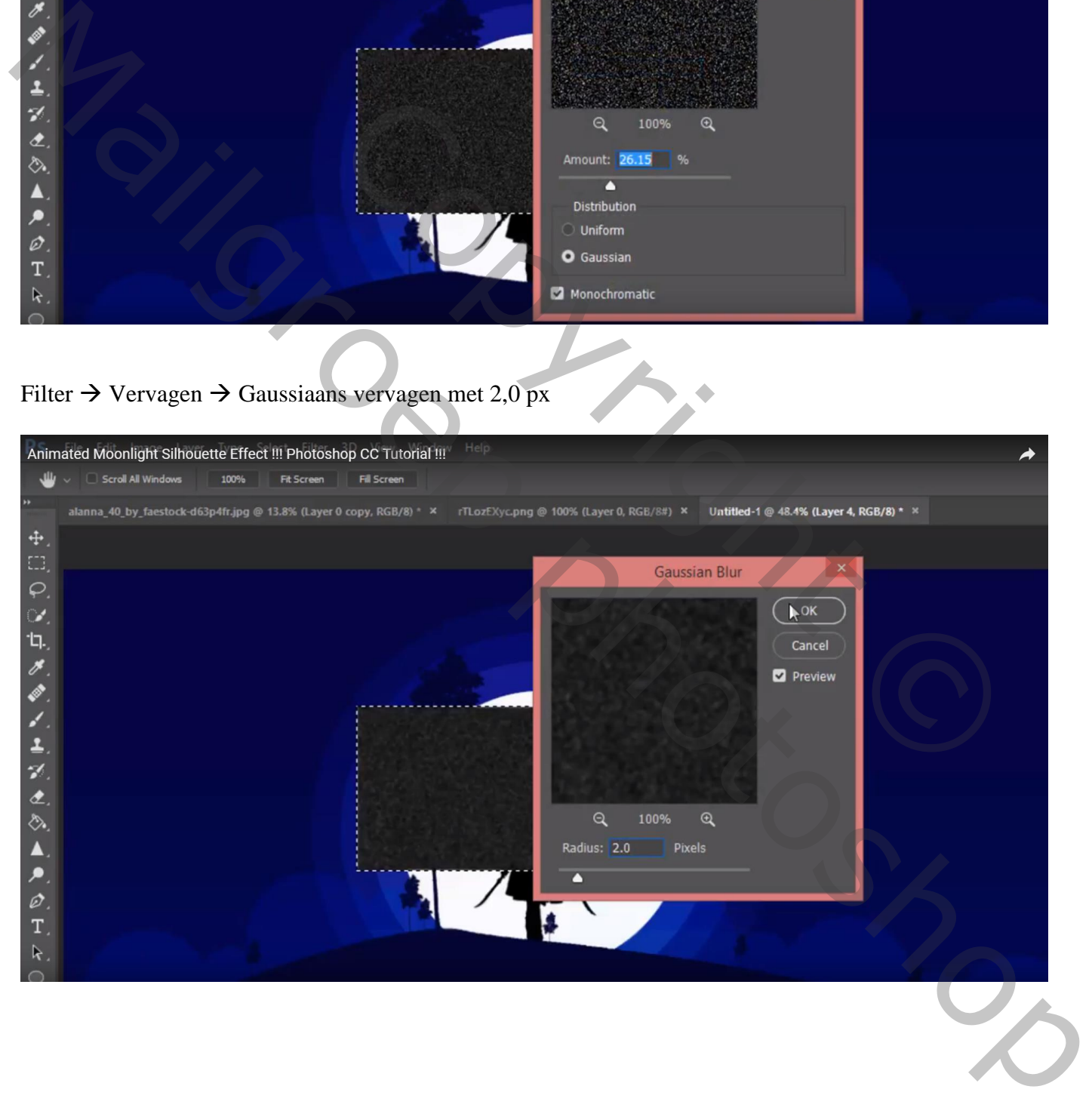

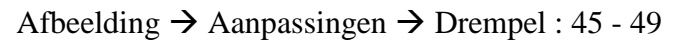

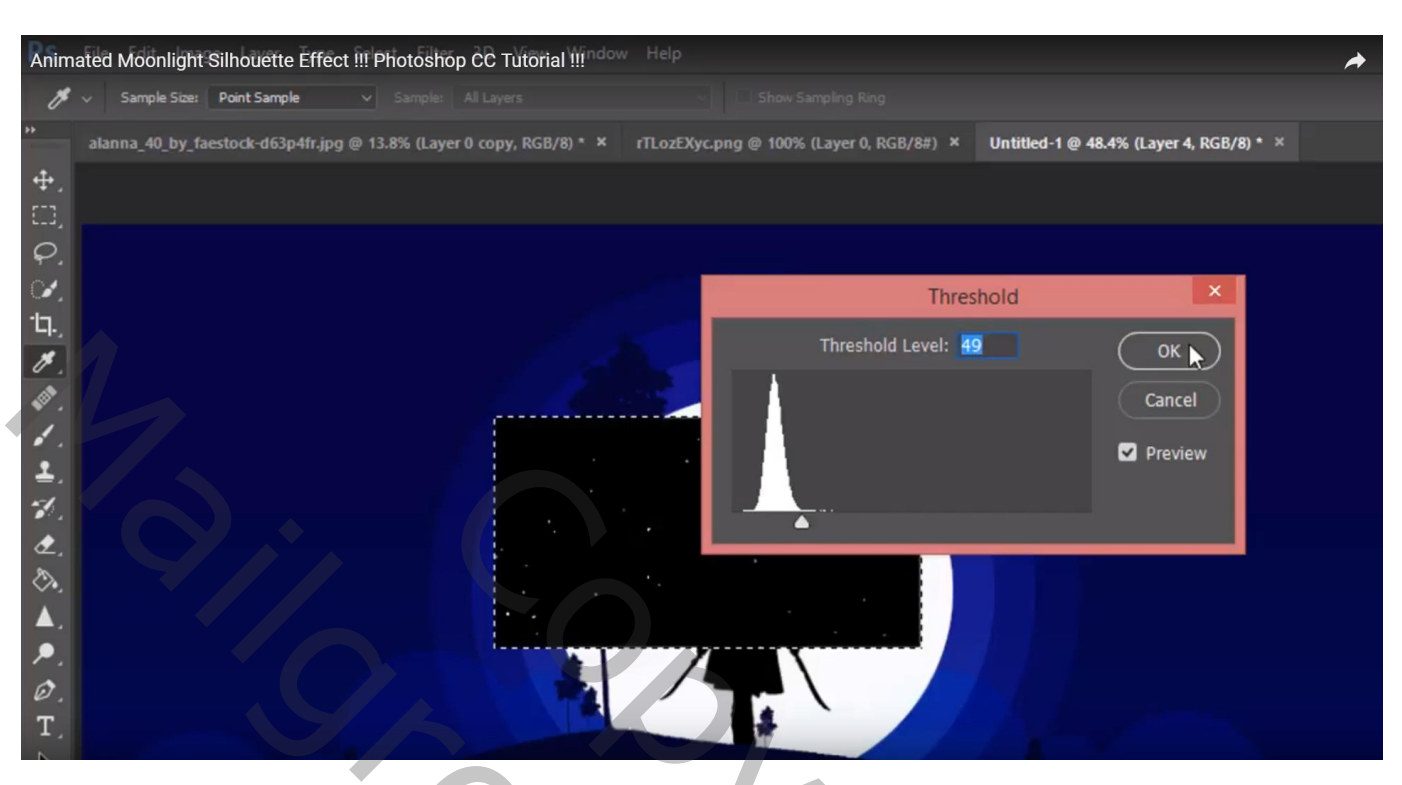

Deselecteren ; de laag goed plaatsen en de laag groter maken; laagmodus = Bleken

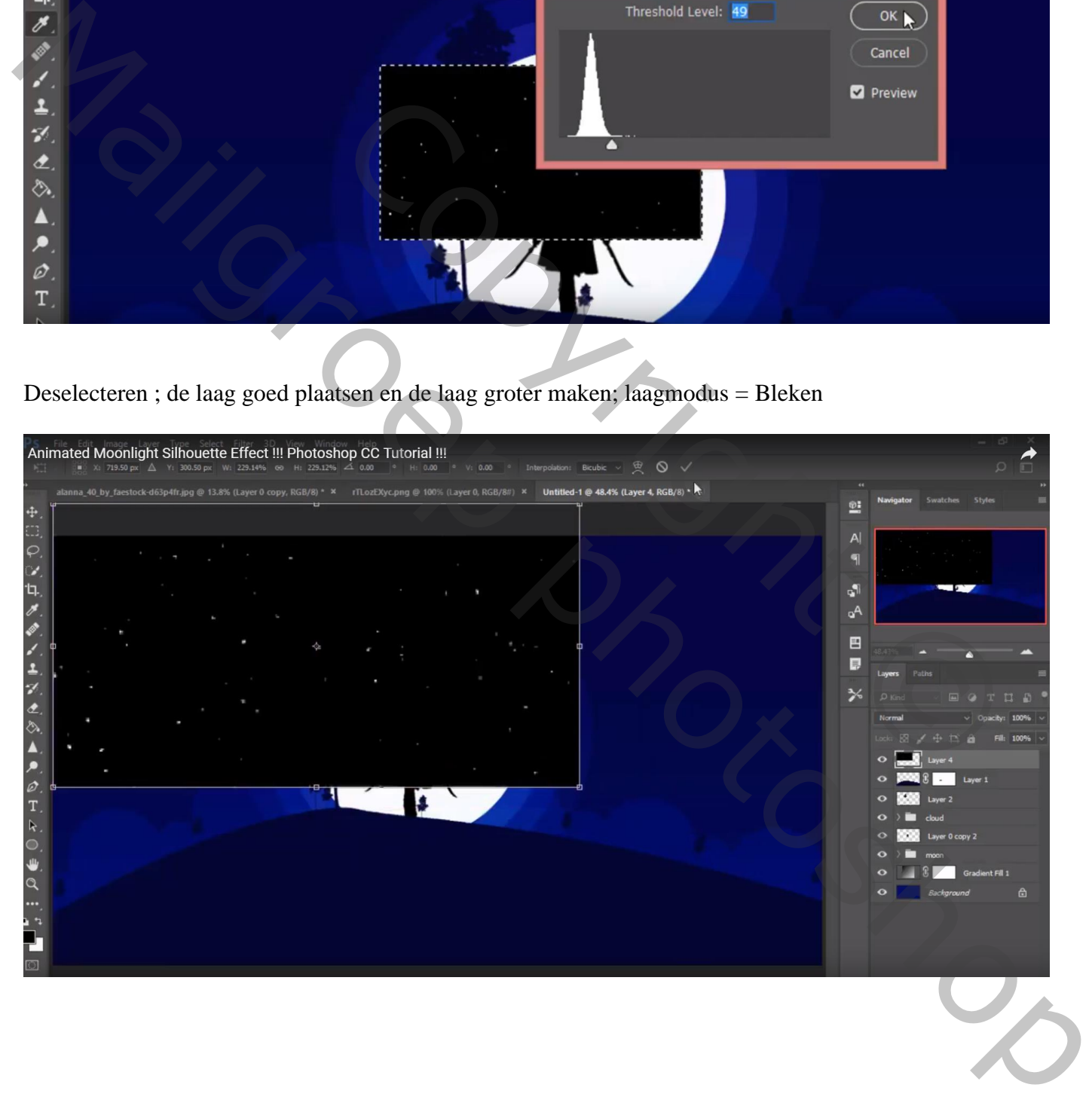

## Dupliceer die laag 3 keren; verplaats; het gehele document vullen De 4 lagen weer groeperen; dekking voor de groep = 50%

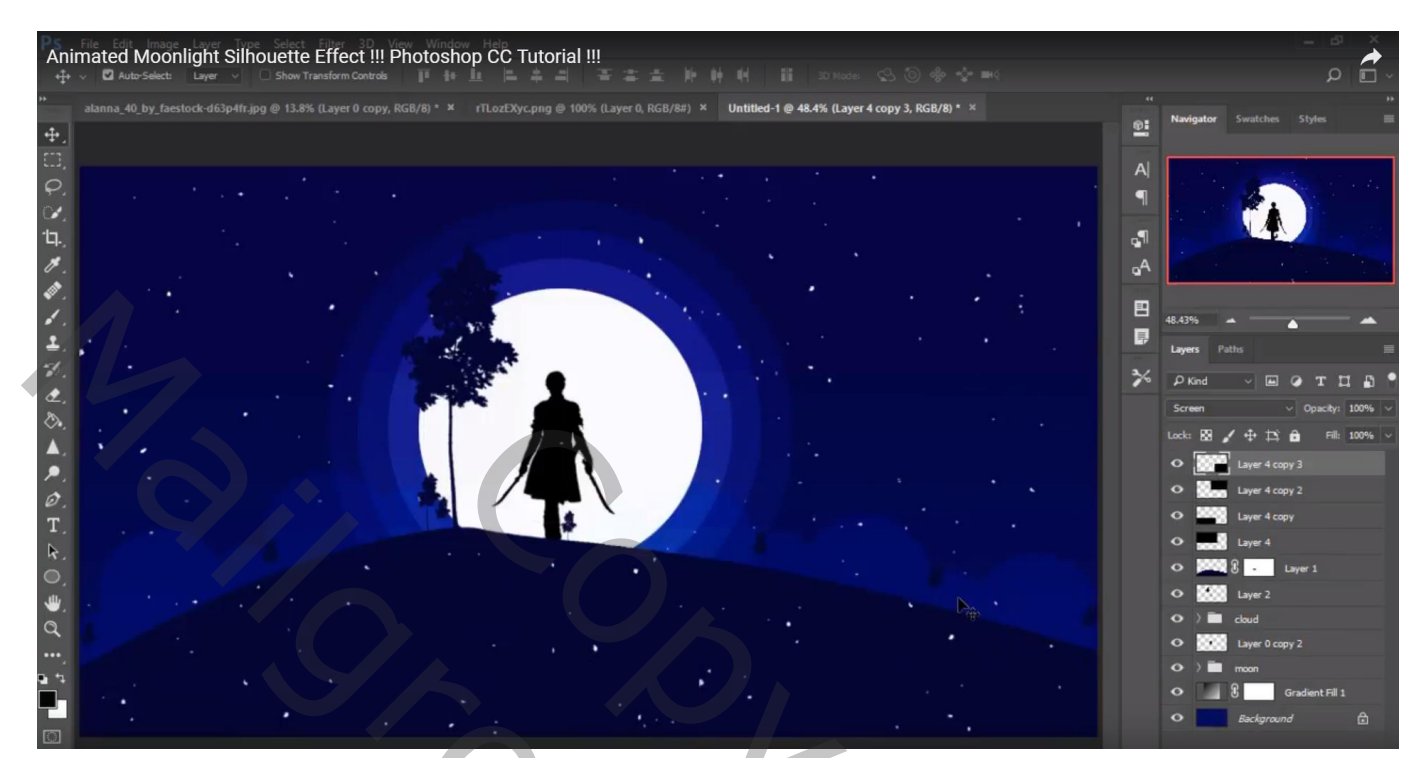

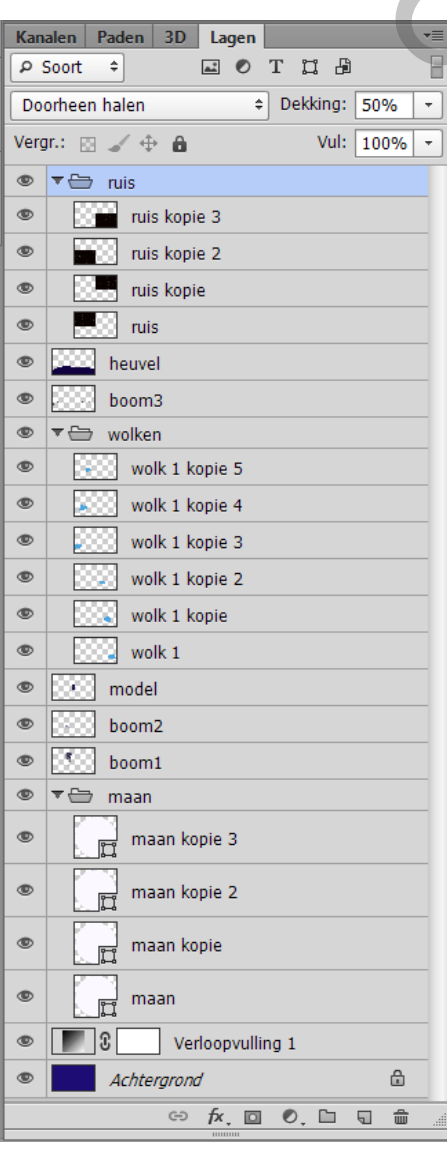

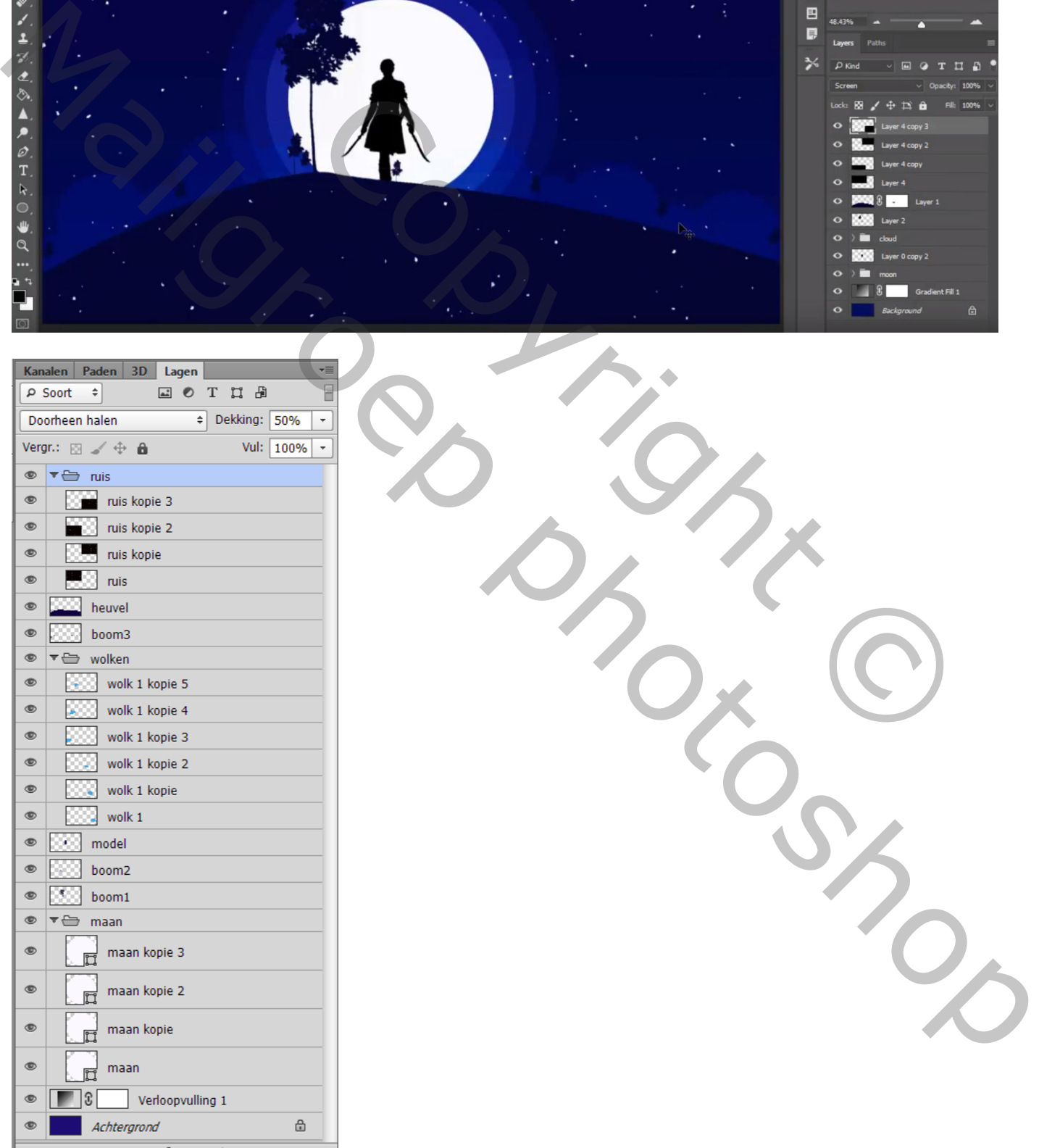